## installation instruction

# **hp** StorageWorks DLT VS 40/80 GB internal tape drive

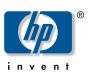

#### © Hewlett-Packard Company, 2002.

Hewlett-Packard Company makes no warranty of any kind with regard to this material, including, but not limited to, the implied warranties of merchantability and fitness for a particular purpose. Hewlett-Packard shall not be liable for errors contained herein or for incidental or consequential damages in connection with the furnishing, performance, or use of this material.

This document contains proprietary information, which is protected by copyright. No part of this document may be photocopied, reproduced, or translated into another language without the prior written consent of Hewlett-Packard. The information contained in this document is subject to change without notice.

All other product names mentioned herein may be trademarks of their respective companies.

Hewlett-Packard Company shall not be liable for technical or editorial errors or omissions contained herein. The information is provided "as is" without warranty of any kind and is subject to change without notice. The warranties for Hewlett-Packard Company products are set forth in the express limited warranty statements accompanying such products. Nothing herein should be construed as constituting an additional warranty.

DLT VS 40/80 GB Internal Tape Drive Installation Instructions Second Edition (January 2003) Part Number: 289066-002

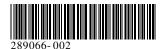

#### About this Document

This document provides instructions for installing the HP StorageWorks DLT VS 40/80 GB Tape Drive into a server.

#### **Required Tools**

The following items may be required for DLT VS 40/80 GB tape drive installation:

- Torx T-15 screwdriver
- Type 1A, Phillips screwdriver

#### Unpacking the Tape Drive

Caution: If the room in which you are unpacking the drive differs from the temperature at which the tape drive was shipped or stored by 30° F (15° C) or more, let the drive acclimate to the surrounding environment for at least 12 hours before opening the shipping carton.

Unpack and inspect the tape drive for shipping damage:

- 1. Inspect the shipping box for damage. If you notice any damage, report it to the shipping company immediately.
- 2. Open the shipping box and remove the accessories package. Open the accessories package; you will need these items during installation.
- 3. With the drive still in the shipping box, reach under and around the drive. Carefully lift it out of the shipping box and place it on the work surface, top facing up. Do not stand the drive on either end.
- 4. Carefully remove the drive from the protective bag.

**Note:** Save the packing materials in case you need to move or ship the drive in the future. You must ship the DLT VS 40/80 GB tape drive in the original or equivalent packing materials to preserve your warranty.

#### Setting the SCSI ID

Each SCSI device attached to the server that is to be the host for the DLT VS 40/80 GB tape drive must have a unique SCSI ID. Check the SCSI IDs on all other devices attached to the selected SCSI bus, including the SCSI host adapter itself, on the selected server and select an unused SCSI ID for the tape drive. If the drive factory default SCSI ID 6 is not being used by another device on the same SCSI bus, you do not need to change the SCSI ID.

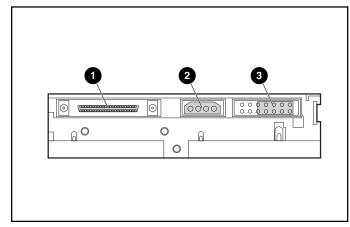

Figure 1: Rear view of internal tape drive

- 68-pin SCSI connector
- Power connector
- SCSI ID jumpers

**Note:** If the tape drive is attached to a narrow SCSI bus, only IDs 0 through 7 are valid.

Locate the SCSI ID jumpers on the rear panel of the drive as shown in Figure 1. Use Figure 2 to select the desired SCSI ID.

| ĺ | SCSI ID         | 0       | 1      | 2        | 3     | 4         | 5       | 6                                          |
|---|-----------------|---------|--------|----------|-------|-----------|---------|--------------------------------------------|
|   | Jumper<br>Block | 0000000 | 000000 | 00000000 | 00000 | 000000000 | 0000000 | 0000 <mark>••</mark> 0<br>0000 <b>••</b> 0 |

Figure 2: SCSI ID settings

**Note:** The SCSI ID can be set up to 15, but a SCSI ID above 6 is not recommended.

Note: SCSI ID 7 is reserved for the controller.

#### Terminating the Tape Drive

If the DLT VS 40/80 GB tape drive is the only SCSI device – other than the SCSI host adapter – on the selected server, it must be terminated. Likewise, if the DLT VS 40/80 GB tape drive is the last device on the selected server SCSI bus, it must be terminated.

The DLT VS 40/80 GB tape drive ships with a ribbon cable that is already terminated as shown in Figure 3. If you use a cable other than the one provided, be sure that the cable is terminated at each end.

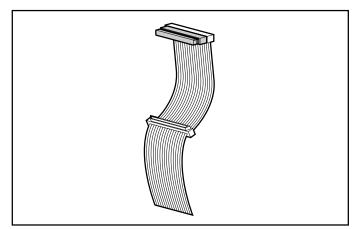

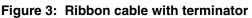

#### Installing the Internal Tape Drive

Caution: Electrostatic discharge (ESD) can damage electronic components. Be sure you are properly grounded before beginning this procedure. Refer to Appendix B, "Electrostatic Discharge," in the *HP StorageWorks DLT VS* 40/80 GB Tape Drive Reference Guide for additional information.

1. Shut down the operating system and power off the selected server. Turn off all attached peripherals such as printers and other SCSI devices. Remove the power cable from the host server and all attached peripherals.

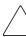

**Caution:** Failure to follow these instructions could result in damage to the DLT VS 40/80 GB tape drive or other devices.

2. Remove the cover from the host server to allow access to the desired drive bay.

**Note:** Your server may differ from the following illustrations; refer to the documentation included with your server.

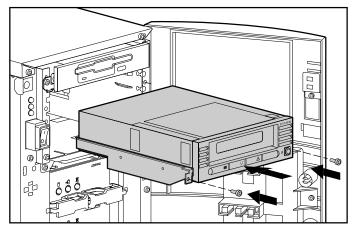

Figure 4: Installing an internal drive

- 3. Install an LVD/SE SCSI host adapter in the server that is to be the host for the drive, if necessary.
- 4. If necessary, attach the drive rails that ship with the drive.

**Note:** Your server may supply rails in the drive bay. Refer to your server user guide for information on the correct rails to use with your server.

5. Insert the drive into an available 5 1/4-inch drive bay.

**Note:** You may need to remove the front cover from the drive bay. Refer to the documentation included with your server.

- 6. Secure the tape drive into the server according to the documentation included with the server.
- 7. Connect an available power cable and the wide SCSI signal cable.

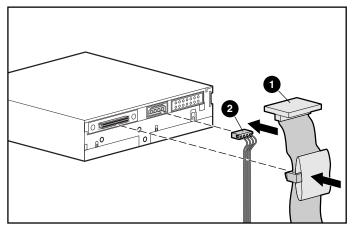

Figure 5: Connecting the power and signal cable

- Signal cable
- Power cable
- 8. Attach the other end of the SCSI ribbon cable to the SCSI host adapter.
- 9. Replace the cover on the server.

- 10. Plug in the AC power cords for any peripheral devices and power all of them on.
- 11. Plug in the AC power cord for the server and power it on.

### Verifying the Installation

Every time the DLT VS 40/80 GB tape drive is powered on, it conducts a Power-On Self-Test (POST) to ensure that the drive is working properly and ready to use.

While POST is in progress, watch the front panel LEDs to see the progress and results of the test. During POST, the following actions take place:

- 1. The LEDs turn on all at once and then turn off.
- 2. The Ready (green) LED remains illuminated after POST.
- 3. The drive emits a buzzing sound as the drive calibrates the read/write head's position.

POST is complete only after the buzzing sound stops. POST takes several seconds to complete, after which the drive is ready to use. Refer to Chapter 5, "Operating the DLT VS 40/80 GB Tape Drive," in the *HP StorageWorks DLT VS 40/80 GB Tape Drive Reference Guide*.

Device drivers for Intel-based systems are located on the HP website at:

http://wwss1pro.compag.com/support/TSSD2/default.asp

Under Tape Drives, select VS80.